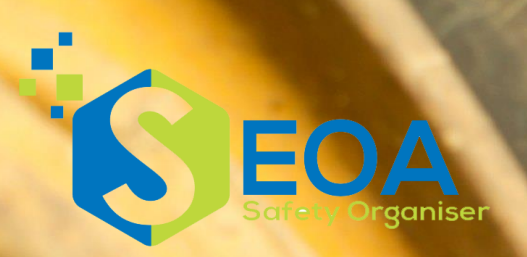

# **Safety Organiser Overview**

Interchange Business Centre, Howard Way, Newport Pagnell Buckinghamshire MK16 9PY T 01908 299119 www.eoa.co.uk

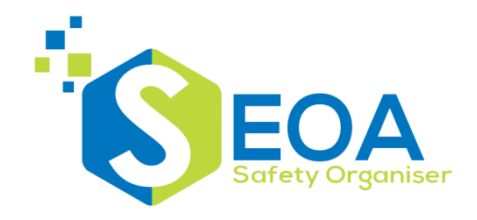

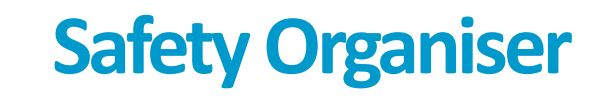

### **Introducing…**

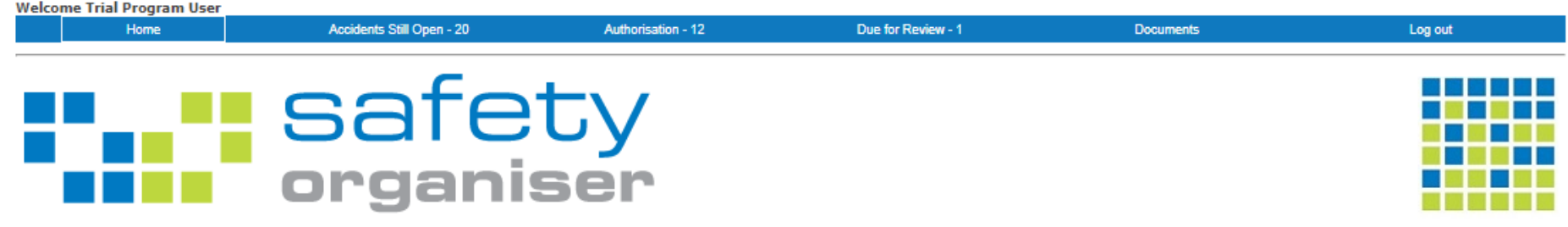

**Safety Organiser V3.00** 

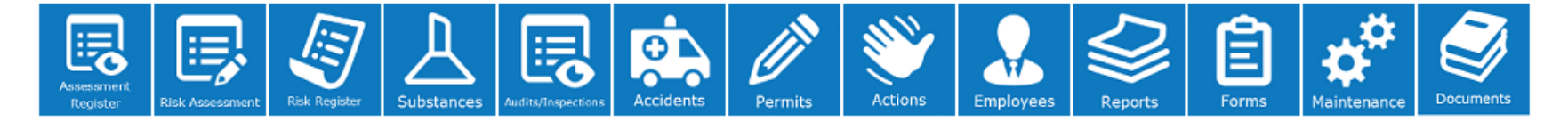

Place your organisation details here e.g.

Safety Department contact details:-Safety Organiser - John Studley EHS Coordinator - Helen Franks copyright @ eo associates 2017 | v3.00 | contact: eo associates ltd www.eoa.co.uk t: 01908-299119

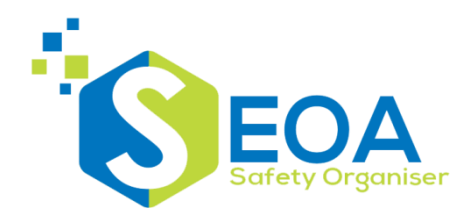

Web based health & safety management software covering:-

- Risk Assessment
- Accident/Incident/Near Miss Reporting
- Hazardous Substances/COSHH
- Audit/Inspections
- Permit to Work
- Environment
- Action Tracker
- Employee training records

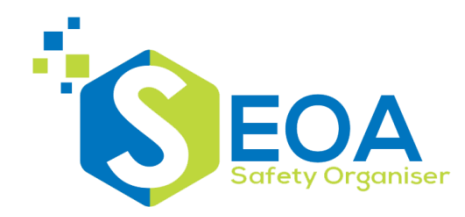

#### All records are collated via a document register:-

Print Home

#### **Assessment Register - 364 records**

Welcome Trial Program User

**Select and View Assessments** 

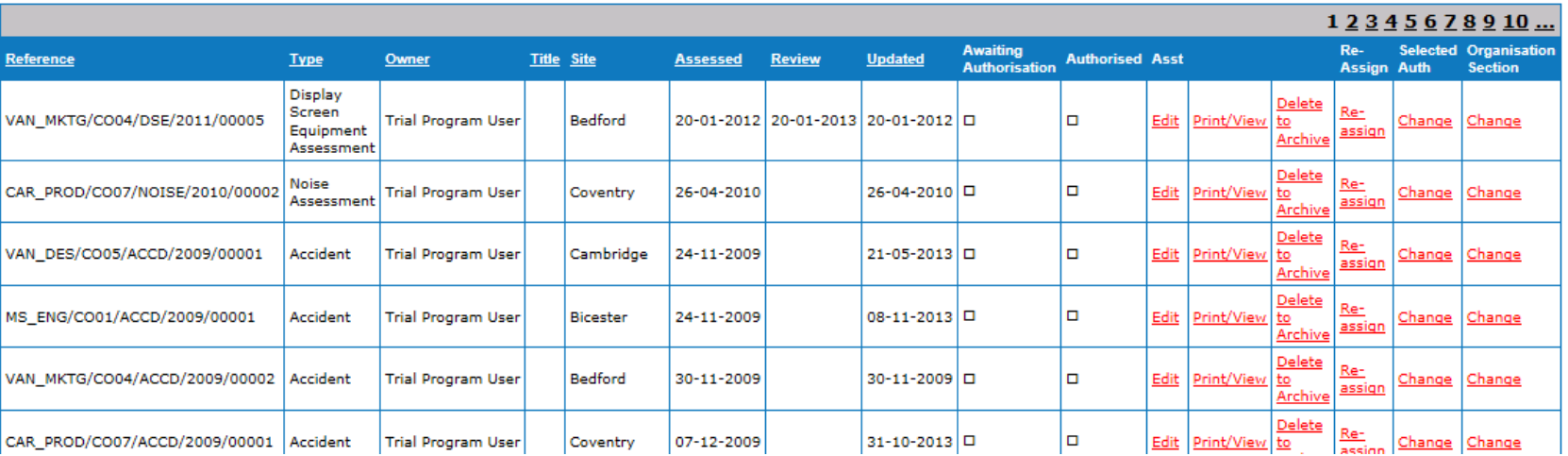

Records can be filtered by user, authoriser, date started, review date, organisation section, generic records, status

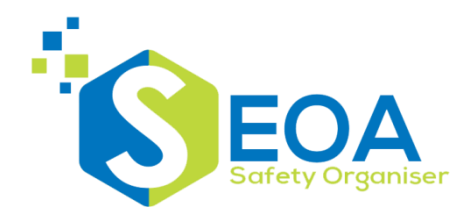

# **Safety Organiser**

### A multi-level organisation structure can be defined:-

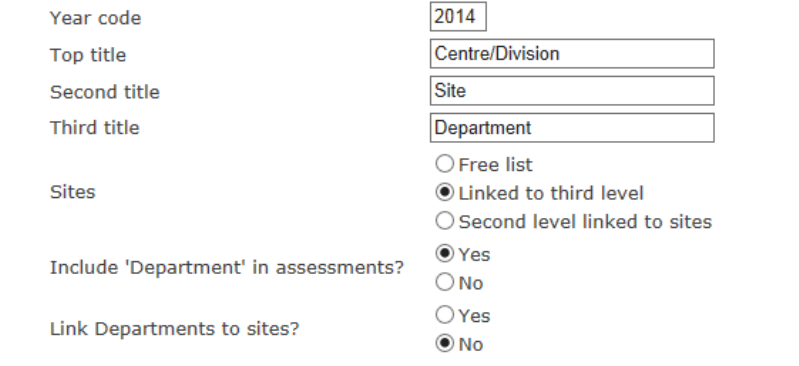

### The organisation structure names can be defined by the user and are used to filter records for viewing and reporting

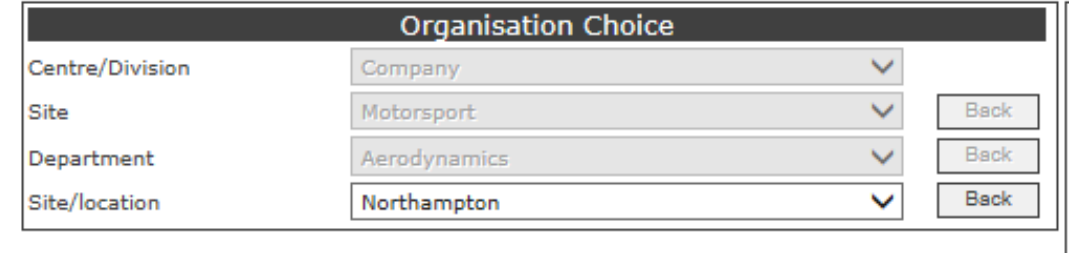

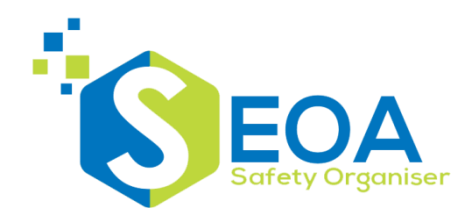

Options are available for general risk assessment and templates based around specific regulations:-

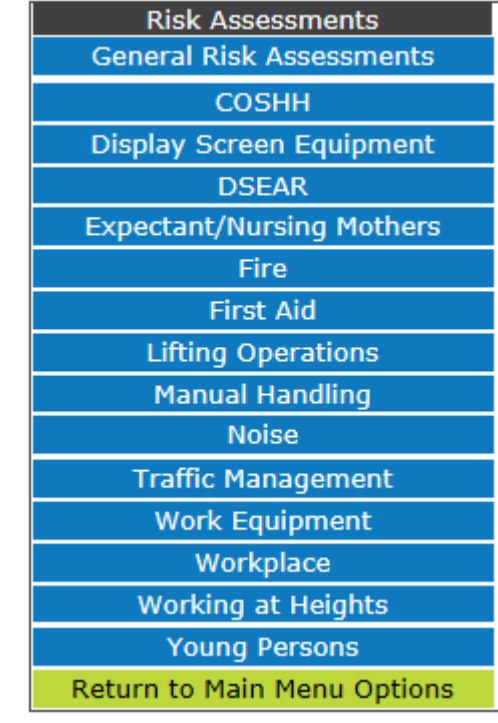

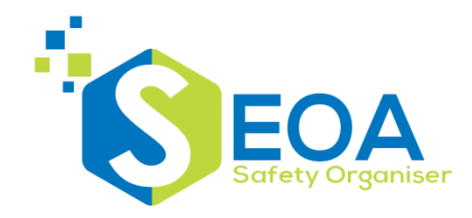

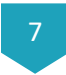

General risk assessments operate in a logical sequence defining:-

- Description of process/area
- Identify groups of people at risk
- Tasks
- **Hazards**
- PPE requirements
- Additional information
- Action plan
- **Conclusions**

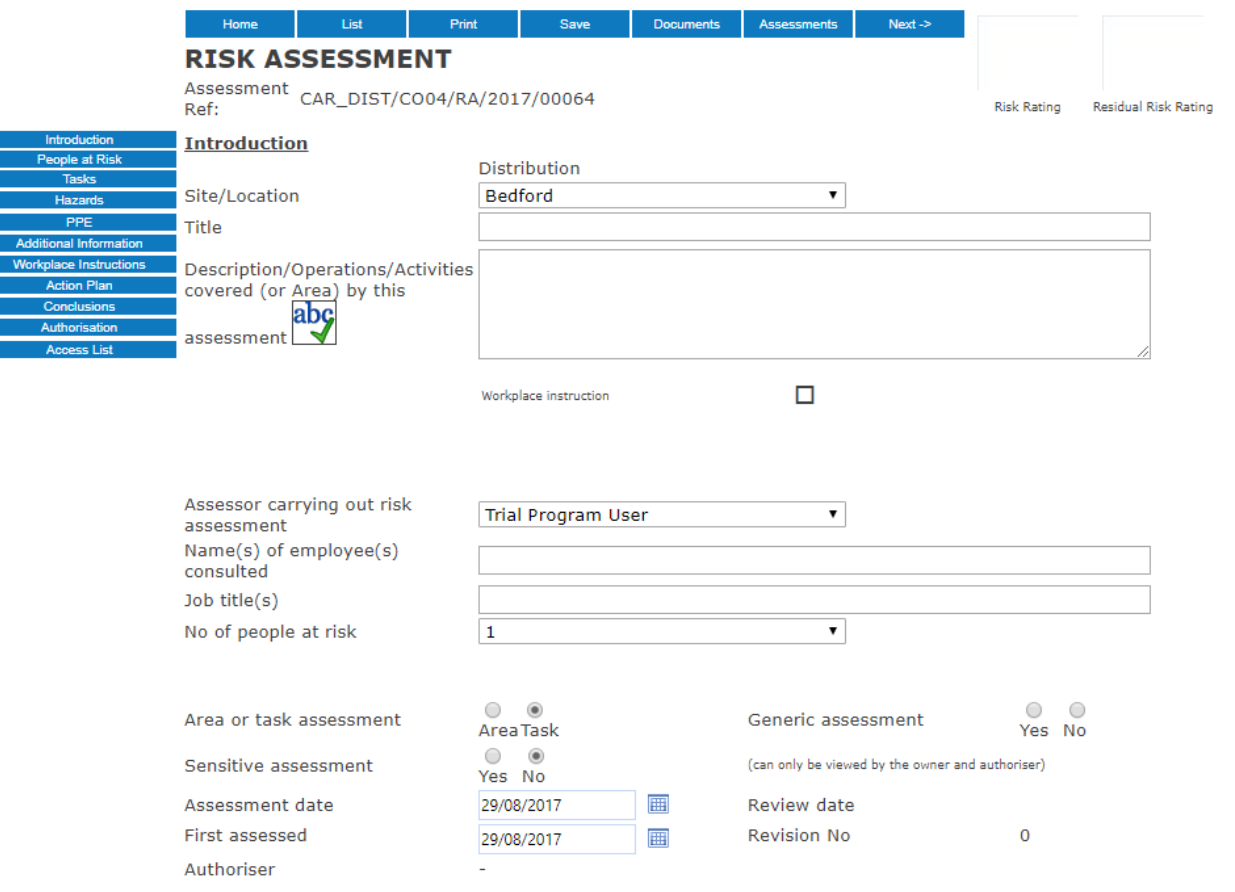

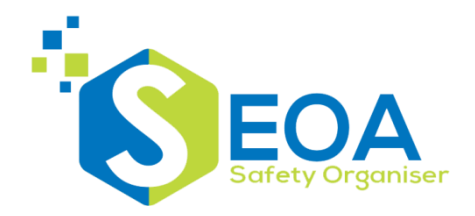

Hazards are identified per task and a risk rating assigned to each one. A risk rating with the current controls in place is calculated and a residual risk rating can be calculated if additional controls are added:-

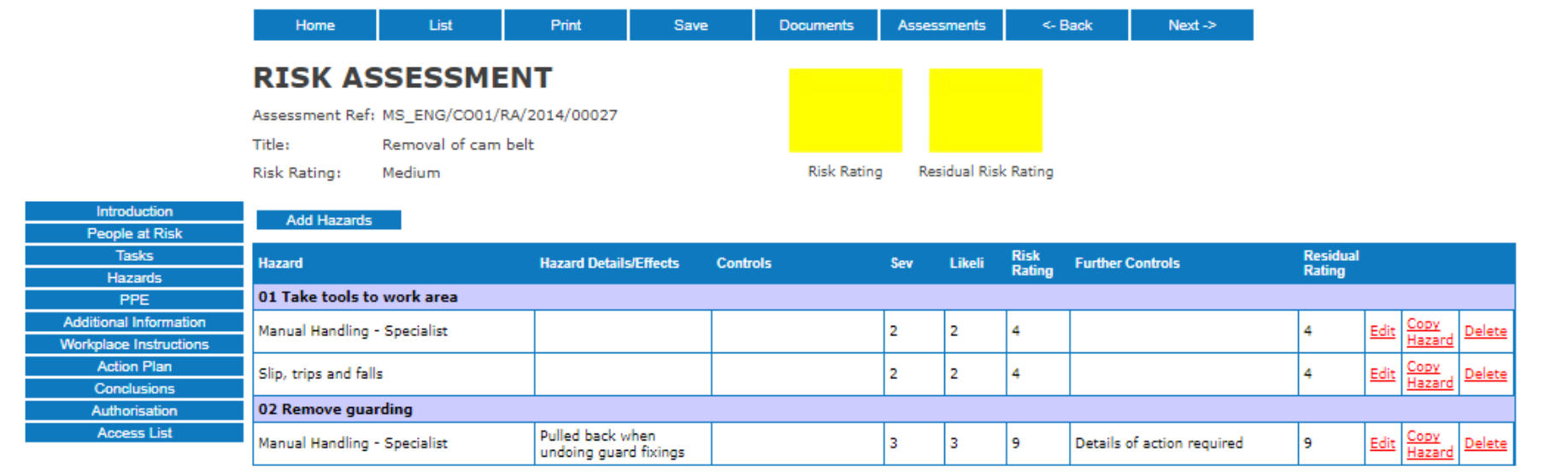

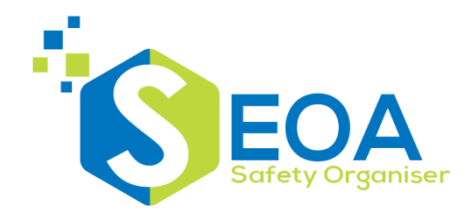

Corrective actions can be added to reduce the risk rating. These can be assigned to individuals and emailed to them:-

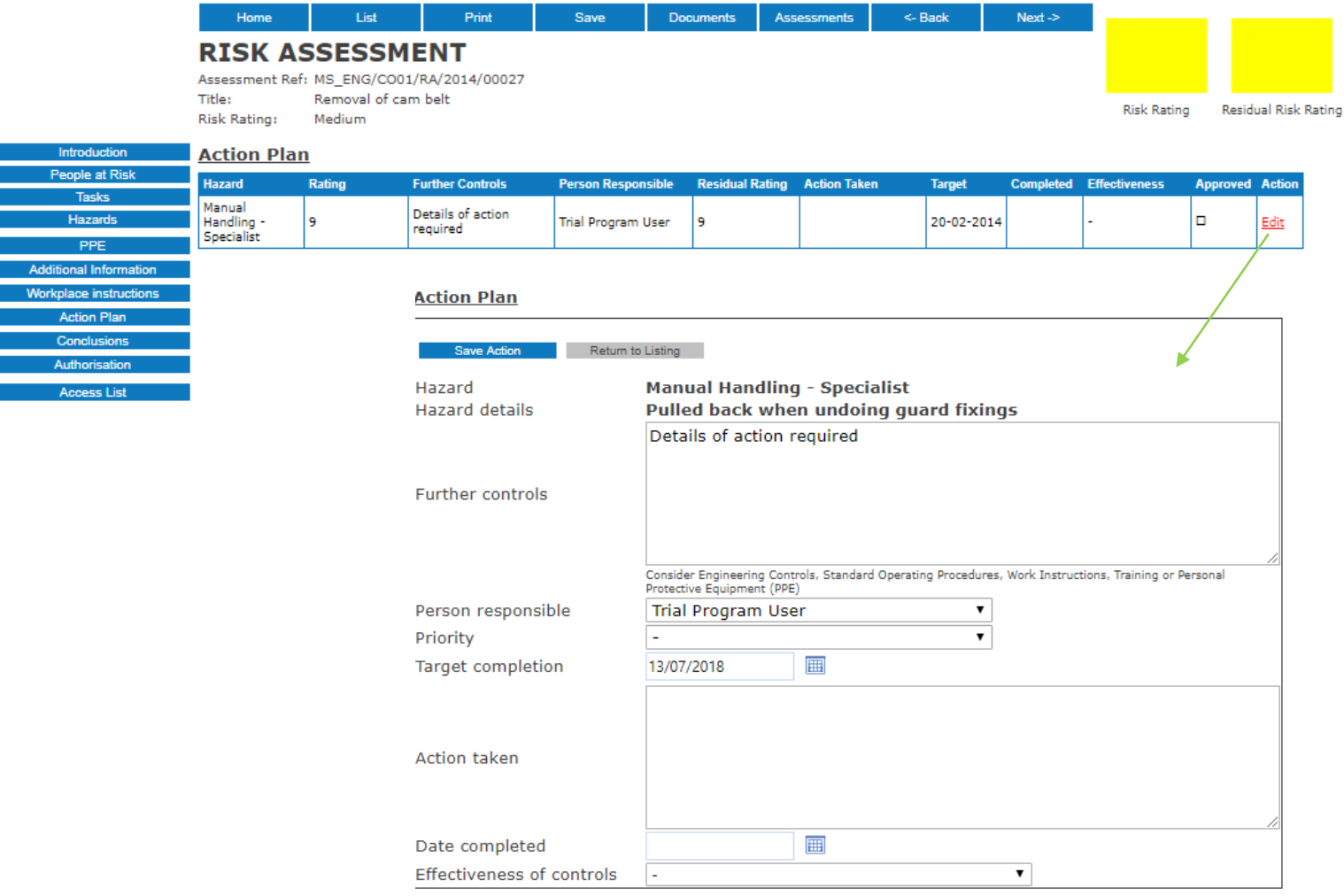

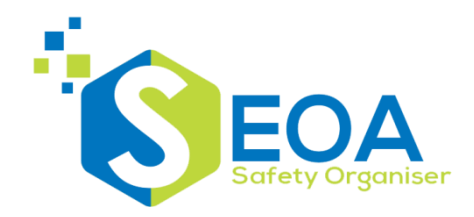

# **Safety Organiser –Risk Assessment** <sup>10</sup>

Electronic authorisation is available. Up to 3 levels of authorisation can be specified, depending on the assessment risk rating or location of the activity

#### **Conclusions**

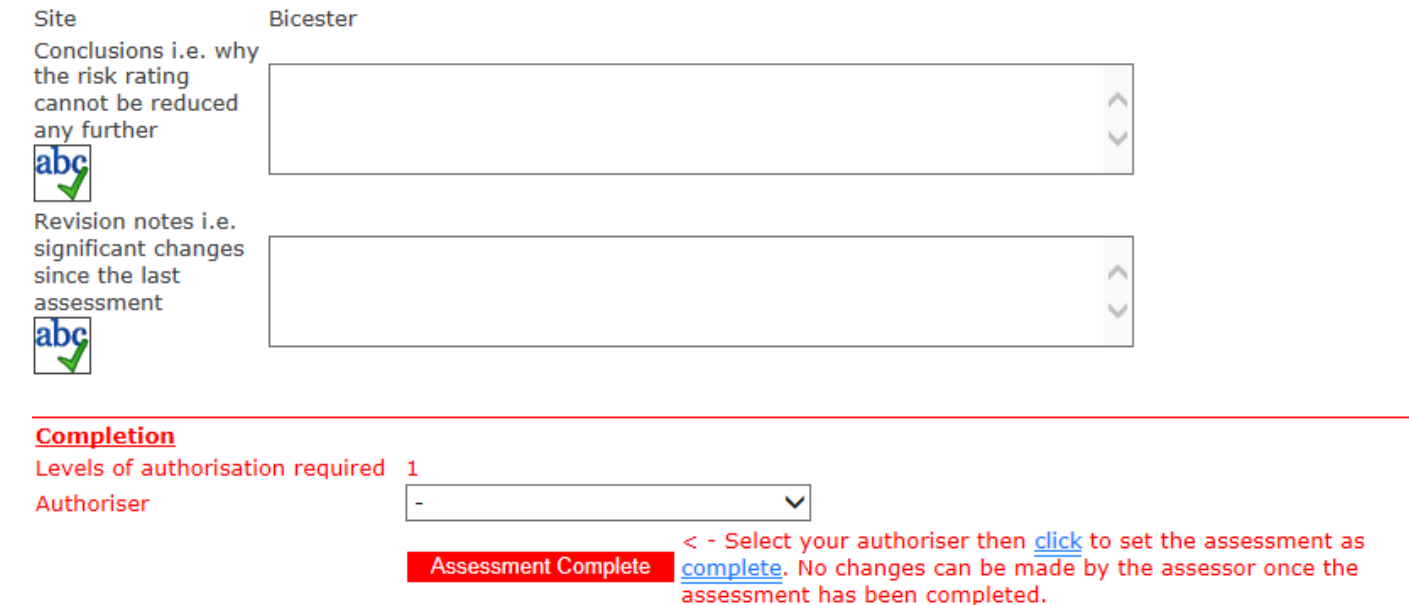

# **Safety Organiser - Actions**

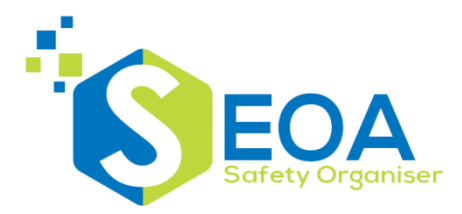

Actions can be managed through a single screen with filters by target completion date, date completed, person responsible, action type.

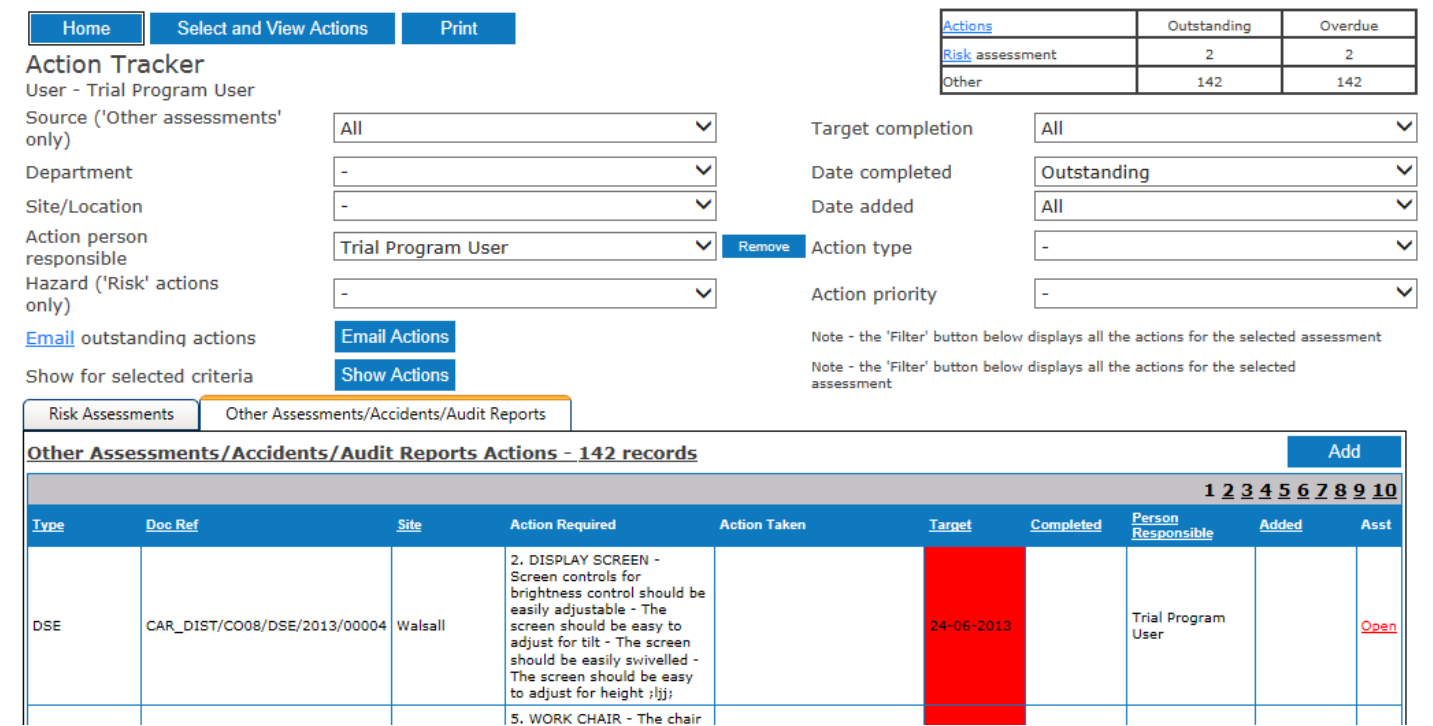

Automated emails can be set up to prompt people of their outstanding actions.

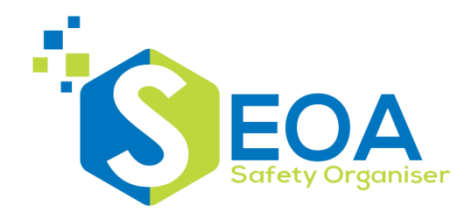

### Records can be added for accidents, incidents and near misses:-

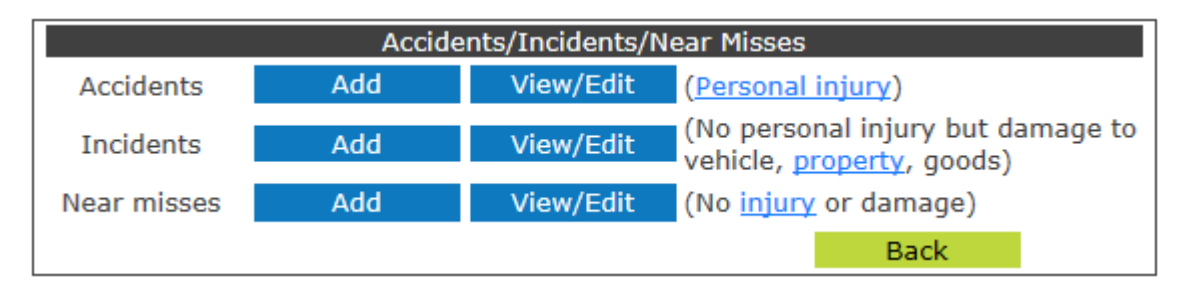

Accident reports cover all details from the injured person to the investigation and causes

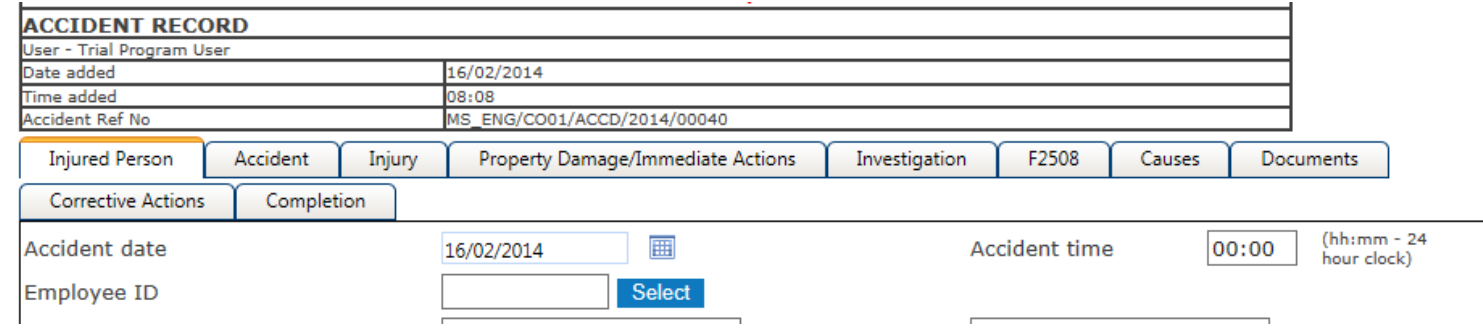

Documents such as training records and witness statements can be uploaded as part of the investigation

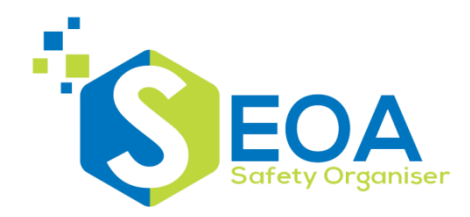

# **Safety Organiser –Accident/Incident** <sup>13</sup>

### Records can be analysed and displayed in graphical format:-

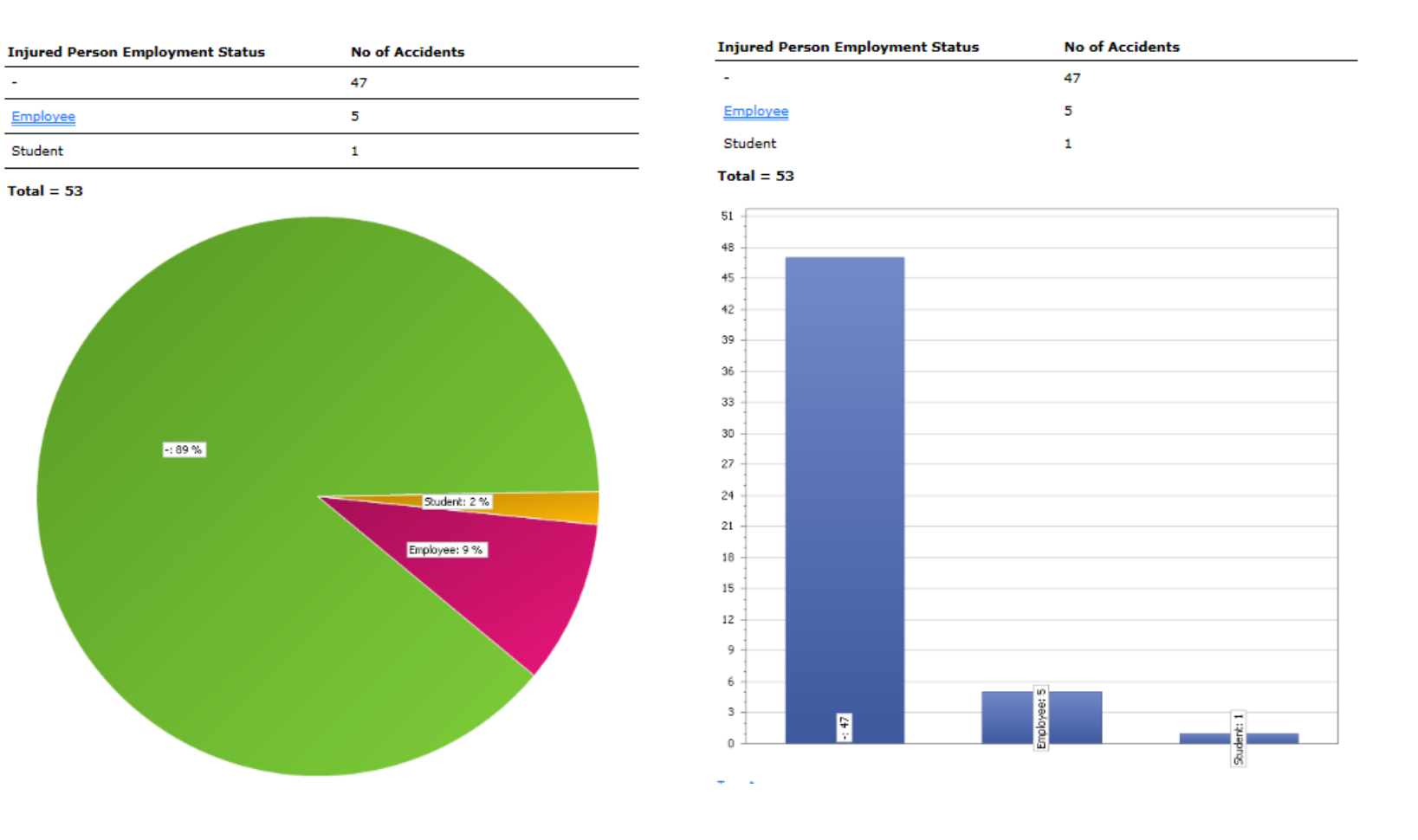

# **Safety Organiser –Near Misses** <sup>14</sup>

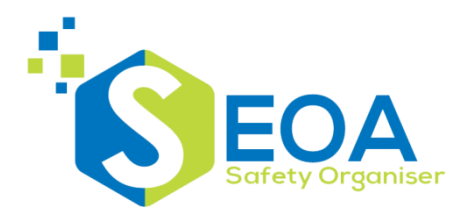

Near misses are a quick entry form as a tool to identify danger points and reduce accidents:-

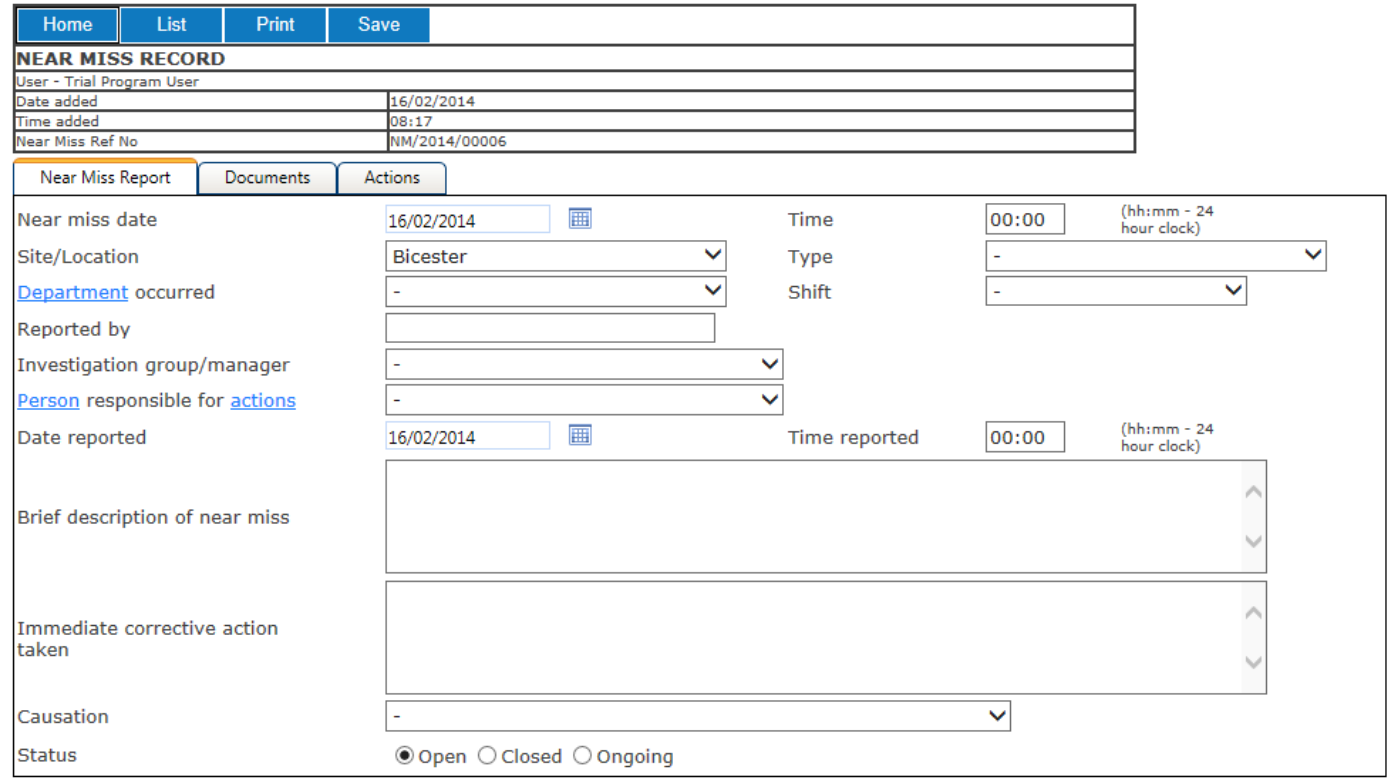

# **Safety Organiser - CoSHH**

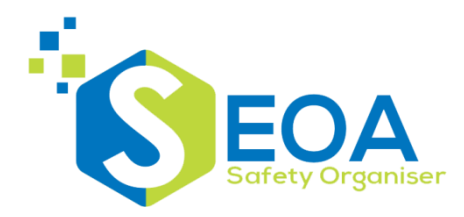

#### Hazardous substances can be stored in the CLP 16 point format

Home Print View Archive

**Substance Listing - 45 records** 

User - Trial Program User

**Select and View** 

**MSDSF** 

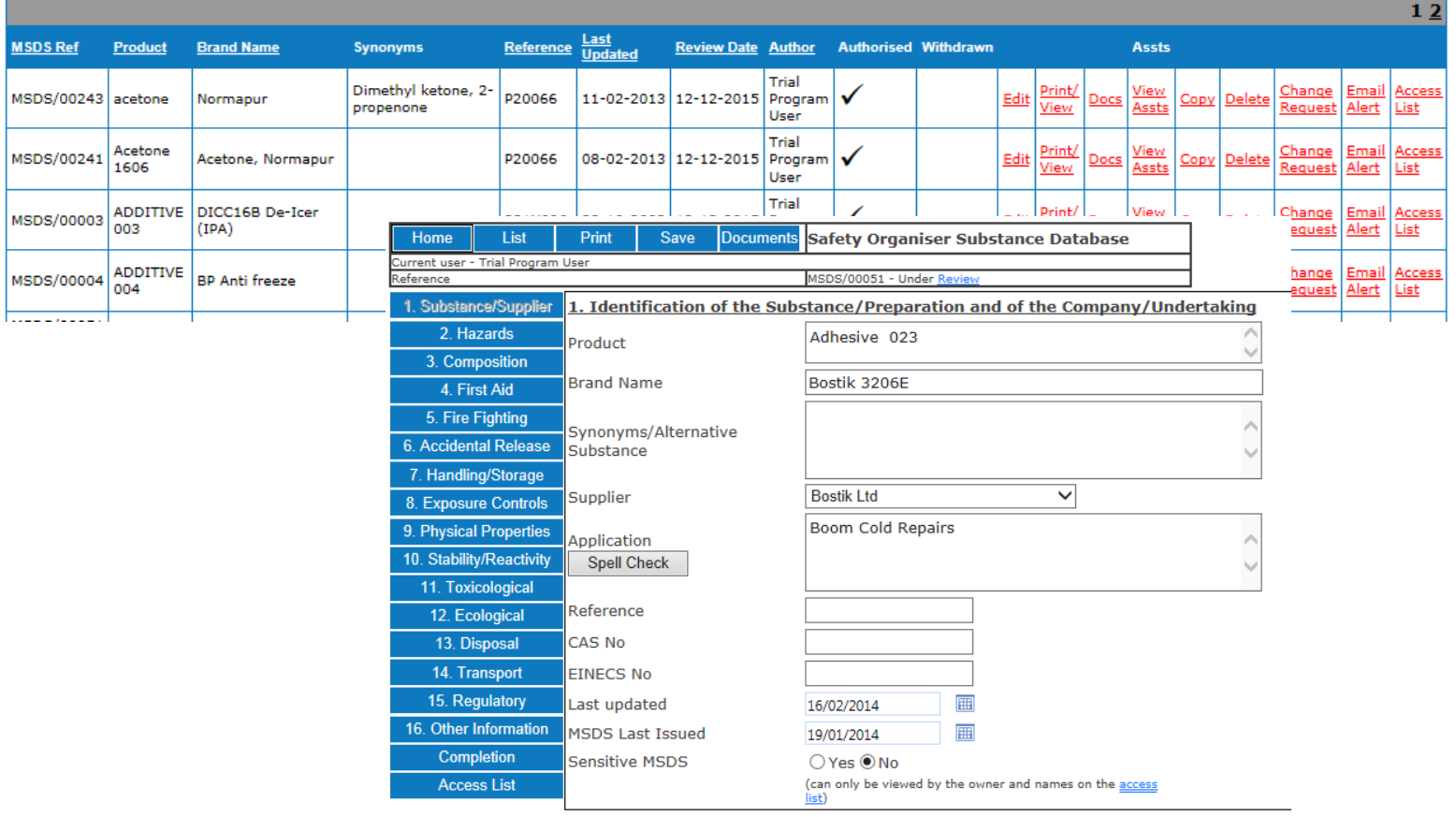

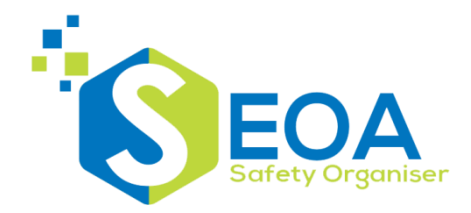

### A range of print options are available:-

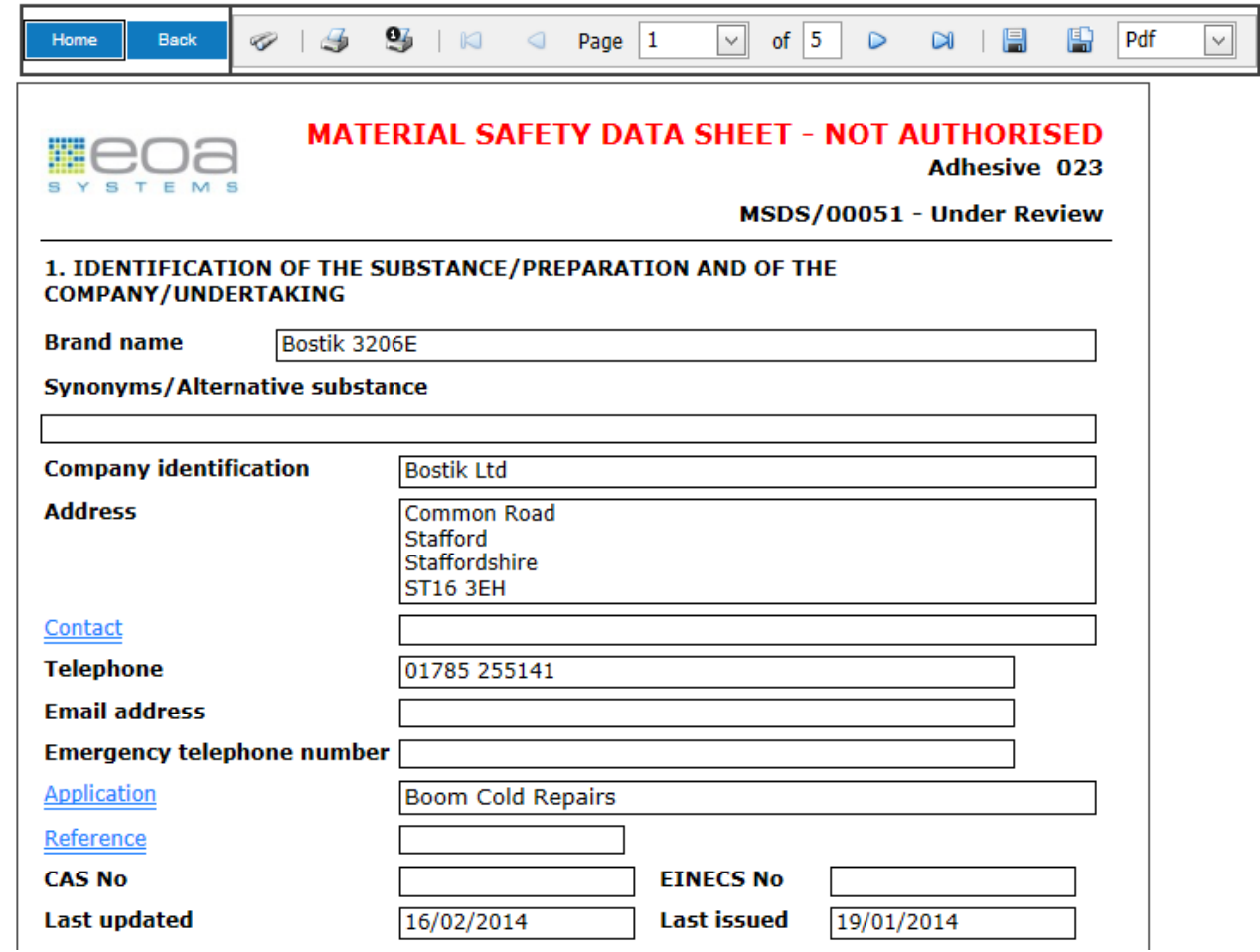

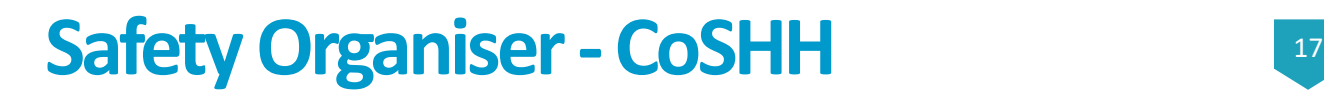

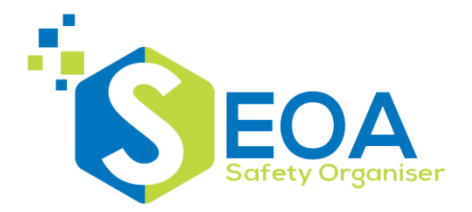

### COSHH assessments can be activity based and reference a number of hazardous substances:-

#### **COSHH ASSESSMENT**

**Assessment Ref** 

CAR\_DIST/CO08/CO/2014/00017

#### **COSHH Assessment Substances**

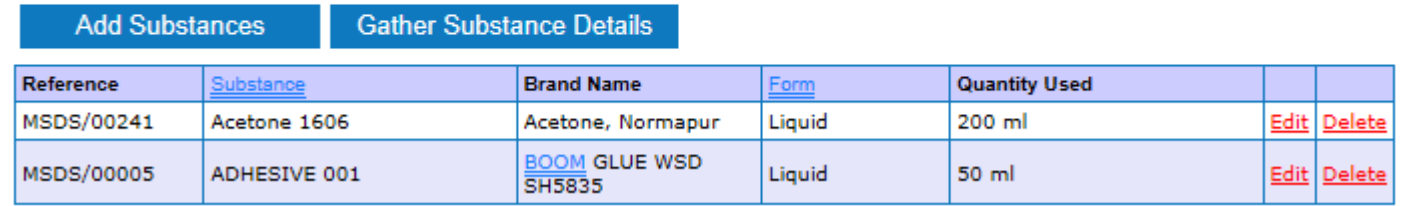

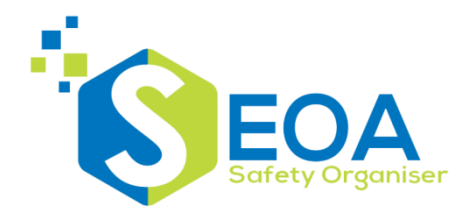

The program automatically collates information from the substance database to populate the assessment:-

#### **COSHH ASSESSMENT**

**Assessment Ref** 

CAR\_DIST/CO08/CO/2014/00017

#### **Hazards**

Consider whether the substances are biological agents or have exposure limits, are they irritants, their toxicity, what will be the effects on those who may not work directly with the substances but work in that area or may be affected by emissions from the activity. Remember to include substances produced or given off by a process, as a result of an accident or at the end of the process.

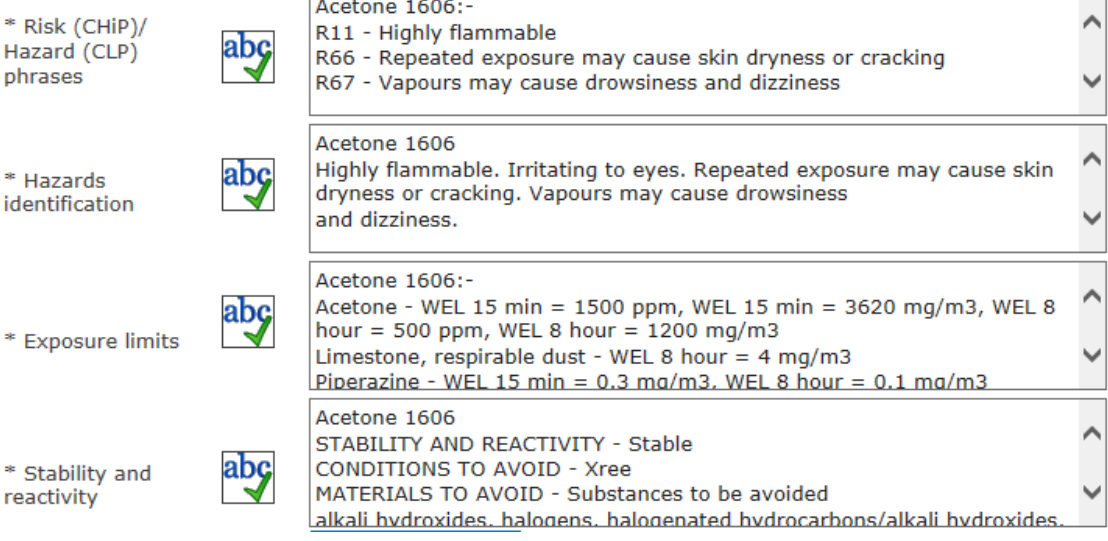

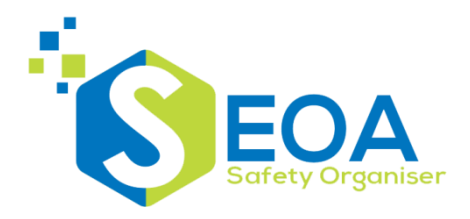

### Risks are identified:-

#### **Risks**

For the quantities of substances used in this assessment and frequency of use:-

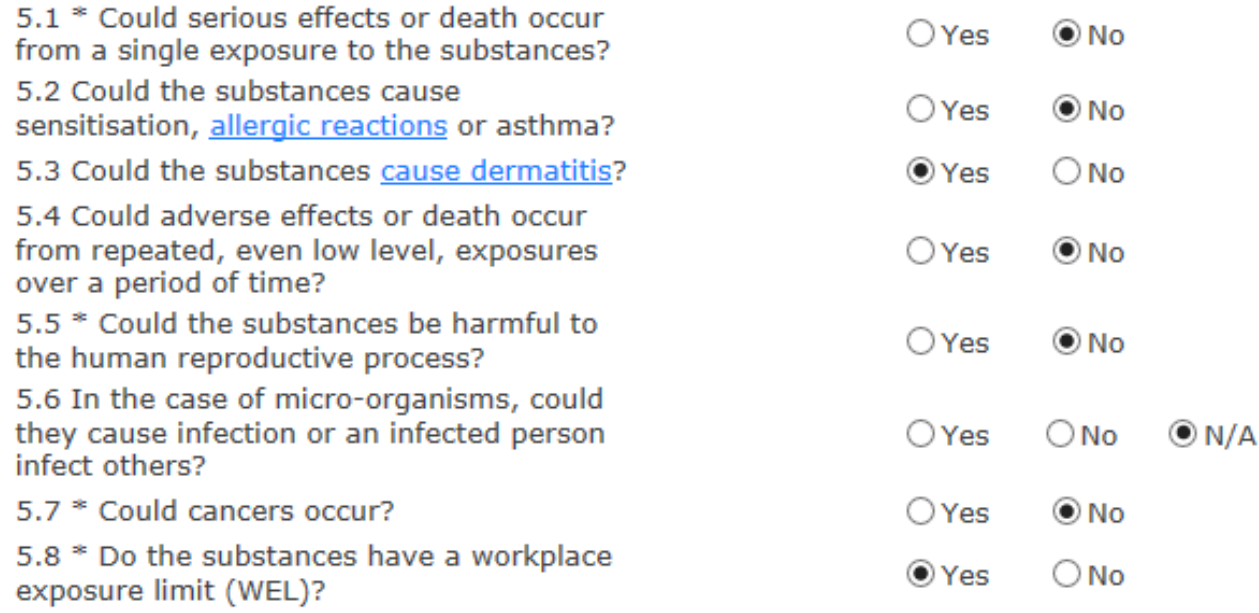

Note - values marked with \* are overwritten when the assessment gathers substance details

# **Safety Organiser - CoSHH**

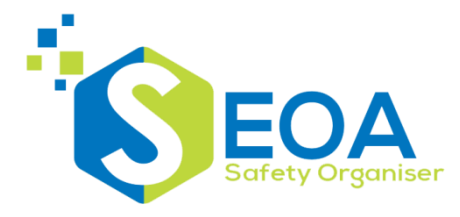

Responses to a series of check questions are compared with the risks to calculate hazard and risk status values:-

#### 7. Checks

With the current control measures in place, consider if the persons identified in this assessment can be put at a significant health risk if they could:-

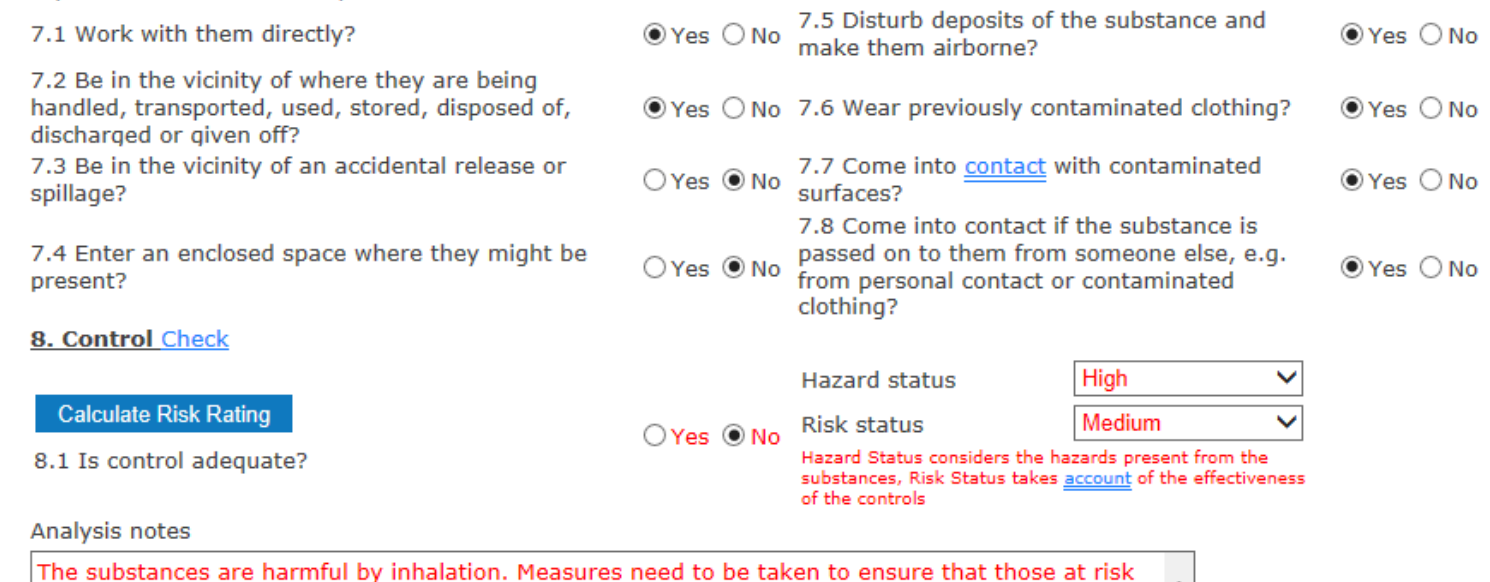

are not exposed to them when they are being handled. ⌒ The substances are harmful by inhalation. Measures need to be taken to ensure that those at risk are not exposed to them when they are working with them.

Take further measures to ensure that it is not possible to have contact with the substances through previously contaminated clothing.

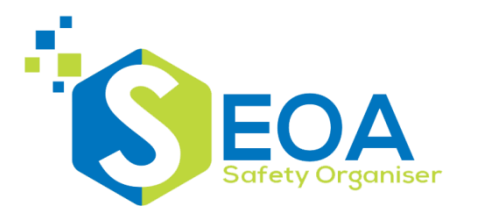

The audit module contains sections for:-

- Annual detailed audits
- Inspections
- Adhoc audit reports

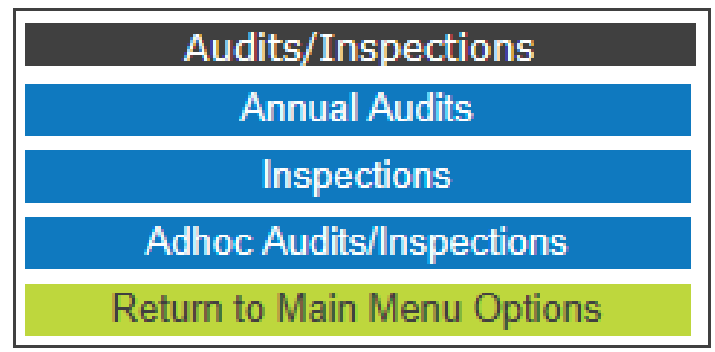

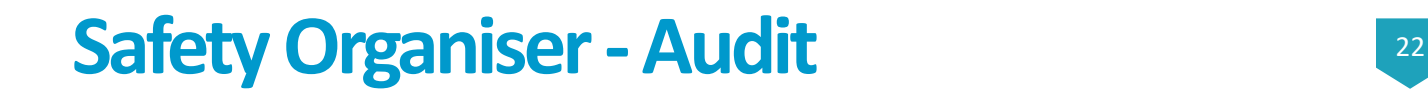

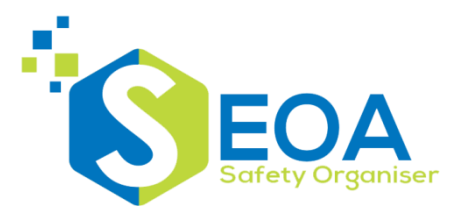

Audits use templates of questions divided into sections. Responses can be Yes/No or 0-100% compliance

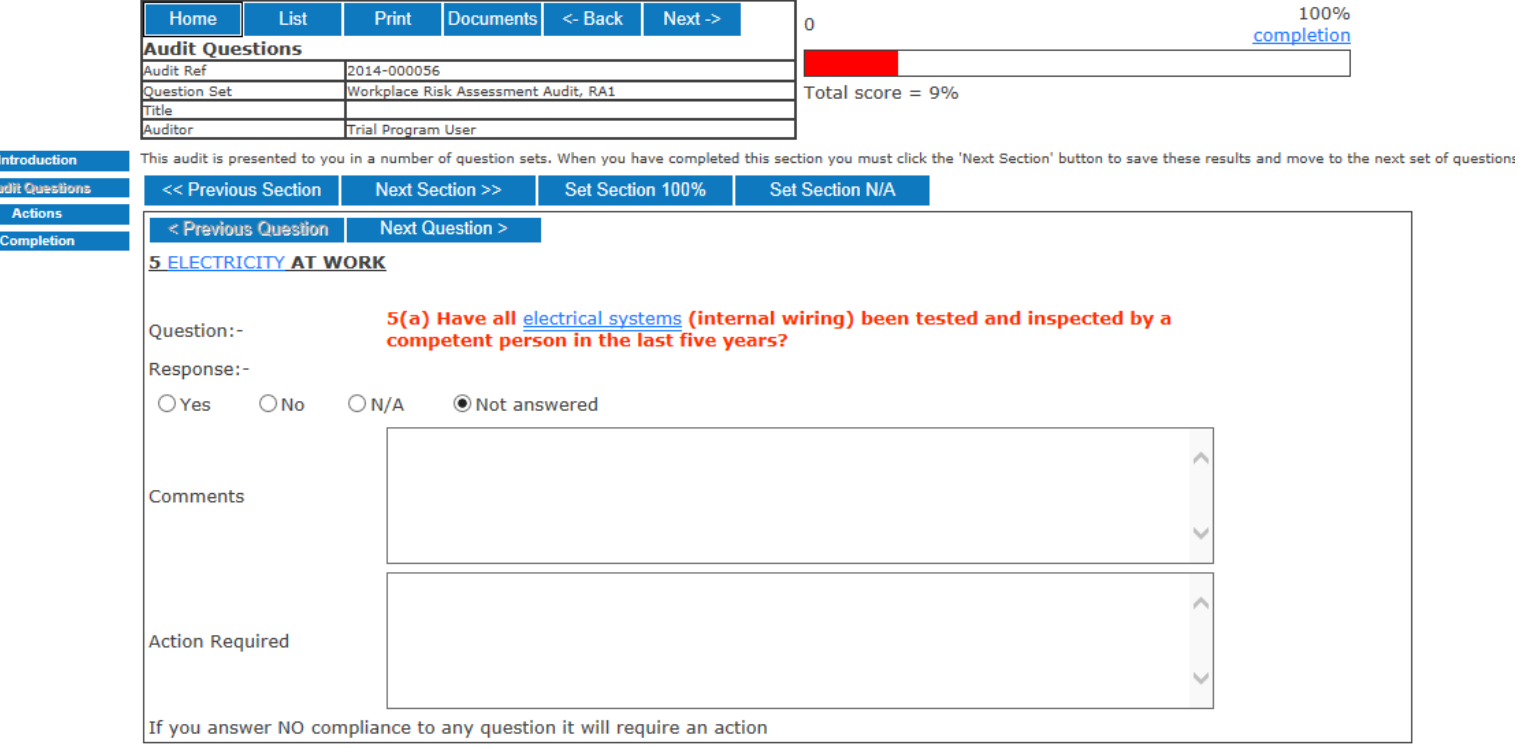

# **Safety Organiser - Audit**

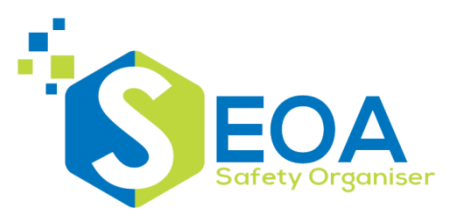

### Inspections are simpler checklists intended to be used more frequently than the audits.

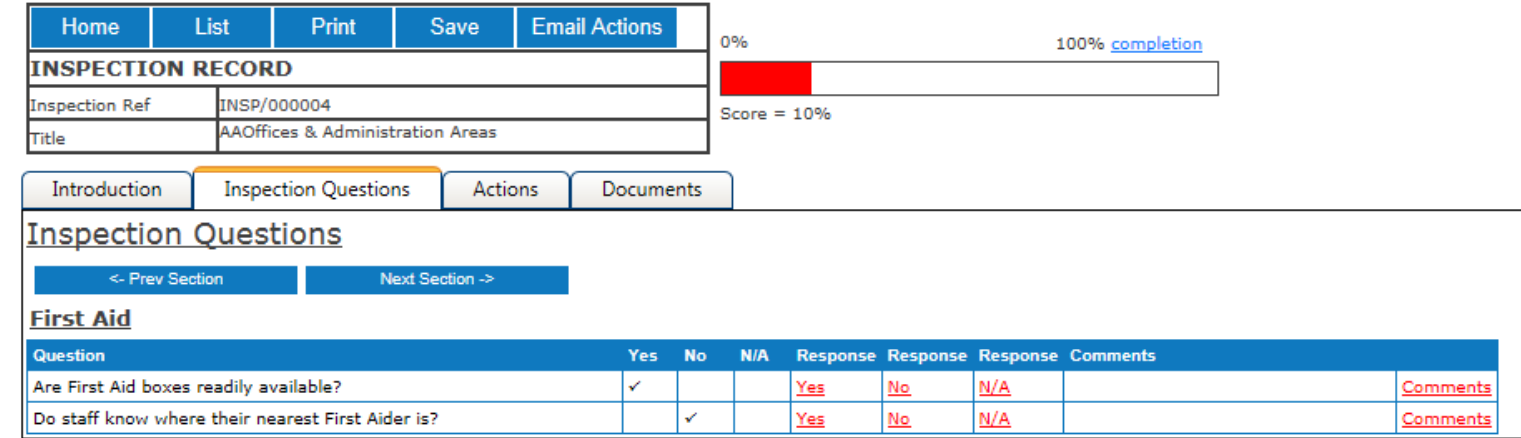

### A negative response will become an action

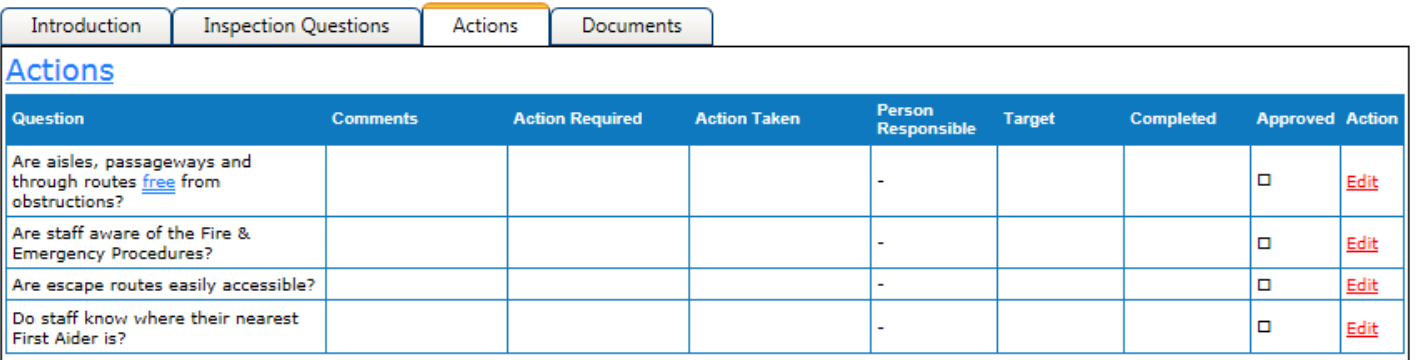

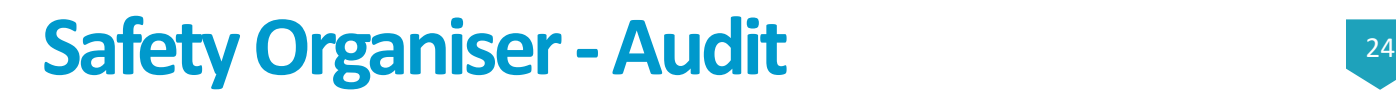

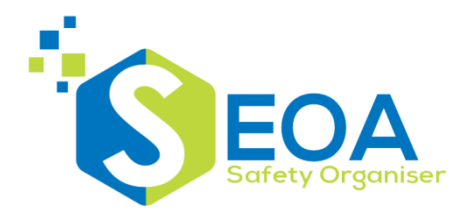

Audit reports are intended for recording the summary of actions from external audits or walk around reports:-

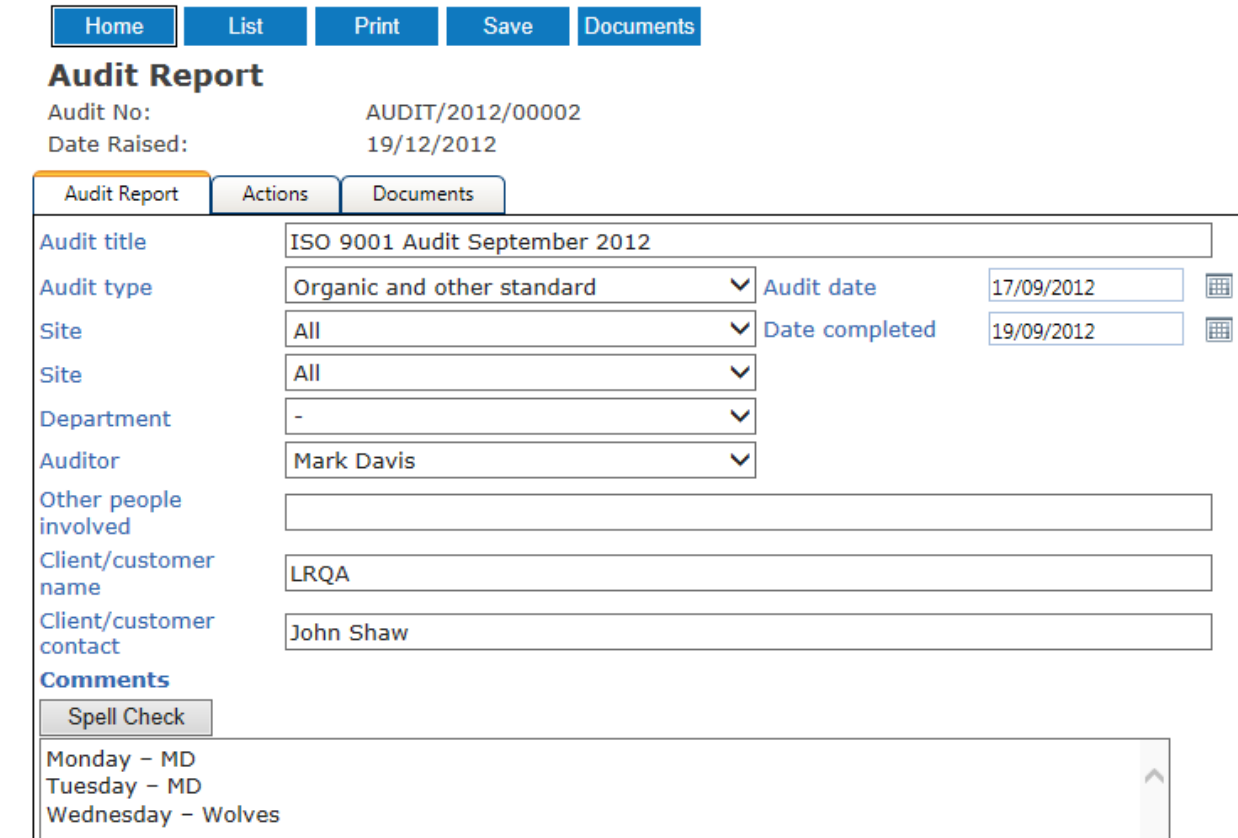

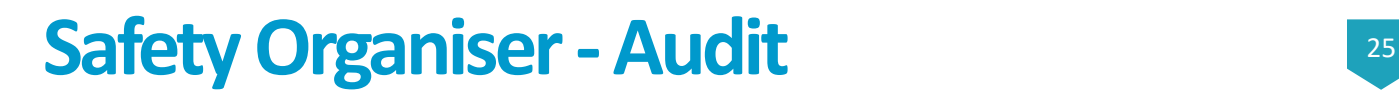

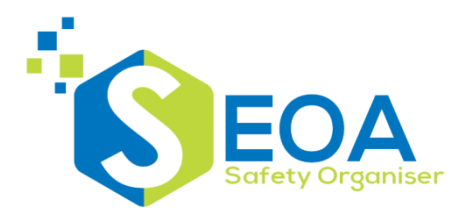

Actions can be assigned to individuals or added to each site if a corrective action is required at each location:-

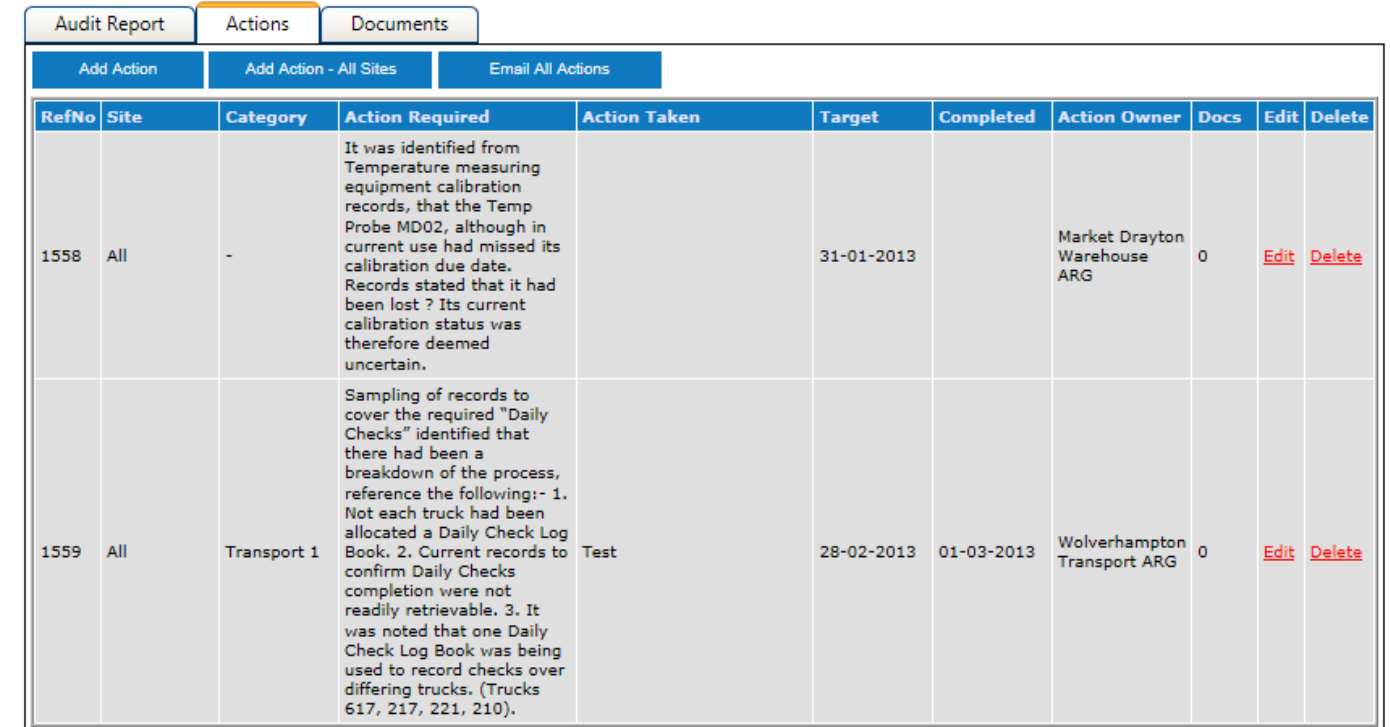

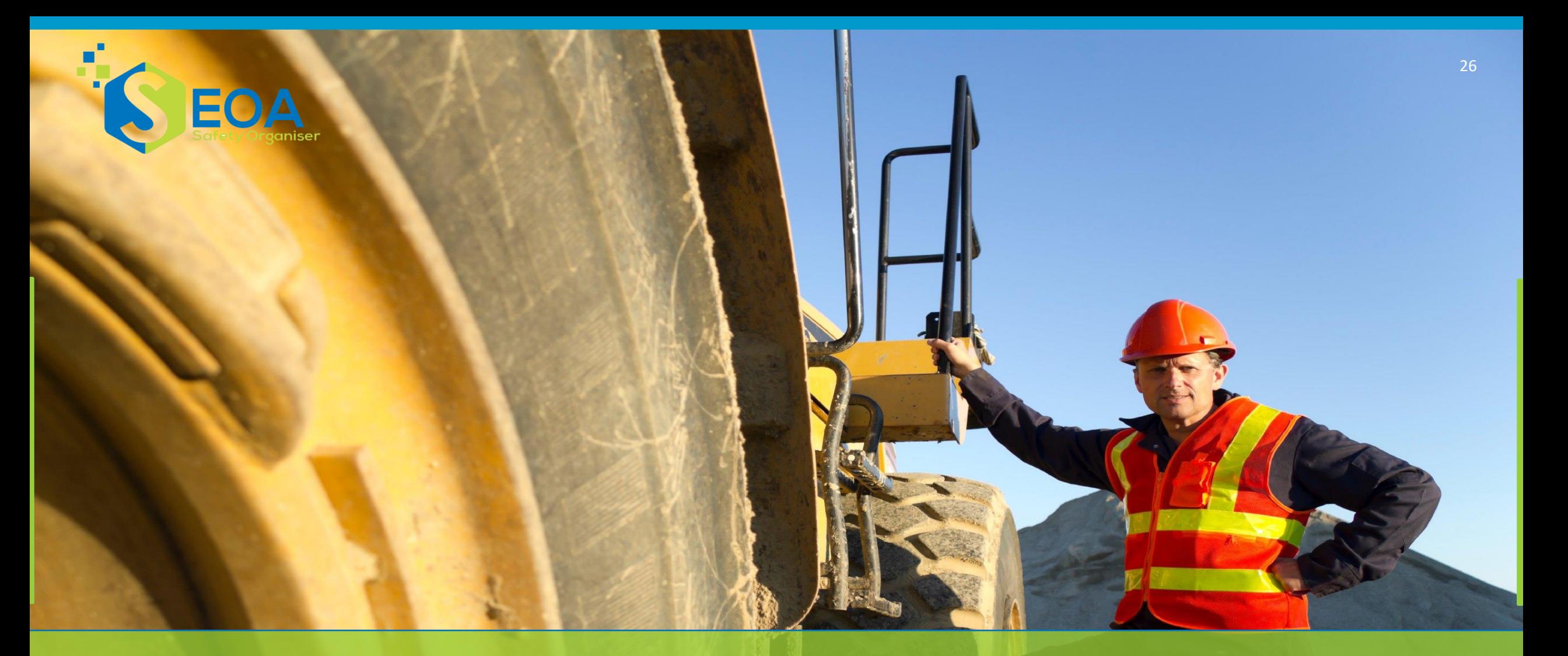

End Thank you

 $\left| \cdots \right|$